# DESAIN DAN IMPLEMENTASI APLIKASI JELAJAH NUSANTARA BERBASIS HTML5

# DESIGN AND IMPLEMENTATION OF JELAJAH NUSANTARA APPLICATION BASED ON HTML5

**Ernawati Dwi Puspitasari<sup>1</sup> , Andi Suprianto<sup>2</sup> , Neny Rosmawani<sup>3</sup>** Program Studi Teknik Informatika, Fakultas Sains dan Teknologi Informasi Institut Sains dan Teknologi Nasional Jl. Moh. Kahfi II, Bhumi Srengseng Indah, Jagakarsa, Jakarta Selatan 12640 Telp. (021) 7874647, Fax. (021) 7866955 <sup>1</sup>ernawatidwi@gmail.com, <sup>2</sup>andi.suprianto@ymail.com, <sup>3</sup>rosmaneny@gmail.com

## **ABSTRAKSI**

Aplikasi Jelajah Nusantara dibuat untuk menampilkan informasi potensi pariwisata Indonesia yang sangat beragam dengan lebih interaktif, informatif dan menarik. Aplikasi Jelajah Nusantara dibangun dengan model penulisan cerita *'Pilih Sendiri Petualanganmu*'. Alur pemilihan cerita petualangan ini memberikan pengunjung pilihan untuk dapat menentukan sendiri petualangan yang akan ditampilkan selanjutnya. Pengunjung aplikasi juga dapat menambahkan data cerita petualangannya sendiri, dapat menambah data informasi suatu lokasi dan melihat alur petualangan yang telah dilaluinya. Aplikasi Jelajah Nusantara terintegrasi dengan jejaring sosial dan *Google Map API* untuk memudahkan pengunjung untuk mendaftar dan mendeteksi serta mendapatkan lokasi secara akurat. Aplikasi Jelajah Nusantara dibangun menggunakan bahasa pemrograman PHP dengan model pemrograman berorientasi objek. Desain arsitektur aplikasi ini menggunakan pola *Model View Controller* (MVC) yang diimplementasikan dengan menggunakan *framework CodeIgniter*. Dalam implementasinya digunakan pustaka *Ion-Auth* untuk pengelolaan data-data member dan pustaka *GroceryCRUD* untuk pengelolaan operasi *Create, Read, Update, Delete* (CRUD) terhadap tabel-tabel pada aplikasi Jelajah Nusantara. Penggunaan teknologi HTML5 memungkinkan aplikasi ini untuk diakses dimanapun dan kapanpun dari browser yang terhubung dalam jaringan internet. Aplikasi Jelajah Nusantara dapat diakses dengan menggunakan perangkat komputer *desktop* maupun perangkat *mobile* dengan hanya memakai satudesain tampilan. Tampilan aplikasi akan menyesuaikan secara dinamis terhadap perangkat yang digunakan dengan adanya CSS *framework Twitter Bootstrap*.

**Kata kunci :** *HTML5, PHP, CodeIgniter, Jejaring Sosial*

#### *ABSTRACT*

*Jelajah Nusantara application was made to display varies potential of tourism resources of Indonesia with a more interactive, informative and interesting. Jelajah Nusantara application built with adopt 'Choose Your Own Adventure' story writing model. It model gives visitors the options to decide for themselves which will be displayed next adventure. Visitor can also add their own adventure, add the new location information data, and see the flow of the adventure he'd been through.. Jelajah Nusantara application integrated with social network and Google Map API to allow visitors to register easily, detect and get location accurately. The application is built with PHP programming languages with object oriented programming model. Jelajah Nusantara using CodeIgniter MVC Framework to implement Model View Controller (MVC) architectural design pattern. Jelajah Nusantara implementation used Ion-Auth library for managing data members and GroceryCRUD library to manage Create, Read, Update, Delete (CRUD) operation on the tables. The use of HTML5 technology allows these applications to be accessed anywhere and anytime by using internet connected browser. Jelajah Nusantara application can be accessed using desktop computer or mobile device with only using one design view. Application display will adjust dynamically to devices that are used with the Twitter Bootstrap CSS framework. Keywords : HTML5, PHP, CodeIgniter, Social Network*

#### **1. PENDAHULUAN**

Aplikasi Jelajah Nusantara dapat digunakan untuk menggambarkan kekayaan potensi pariwisata di Indonesia. Kita ketahui Indonesia adalah negara yang kaya akan potensi pariwisata, baik itu wisata alam, budaya, kuliner, kriya dan sebagainya. Ada banyak

literatur tentang potensi pariwisata Indonesia tersebut, dalam berbagai media, seperti buku, video maupun website.

Aplikasi Jelajah Nusantara dibangun untuk menampilkan buku cerita petualangan mengenai perjalanan wisata Nusantara. Dengan memanfaatkan teknologi web, aplikasi Jelajah Nusantara ini dikembangkan dengan menggunakan teknologi **HTML5 dan**

menggunakan model buku "Pilih Sendiri Petualanganmu", di mana pengunjung bisa memilih sendiri petualangannya dengan memilih salah satu tujuan perjalanan selanjutnya yang disediakan.

Pengunjung juga dapat berbagi petualangannya dengan pengunjung lain dengan menambahkan kisah petualangannya ke dalam aplikasi Jelajah Nusantara dengan terlebih dahulu mendaftarkan diri sebagai pengguna aplikasi.

Selain pendaftaran secara langsung, pengunjung yang telah memiliki akun di jejaring sosial seperti Facebook, Google+, Yahoo atau Twitter dapat mendaftar sebagai pengguna aplikasi Jelajah Nusantara dengan akun jejaring sosialnya tersebut. Pendaftaran melalui akun jejaring sosial menggunakan teknologi OpenID dan OAuth yang disatukan dalam pustaka HybridAuth

Dalam pembuatan penelitian ini, aplikasi yang dibuat dibatasi dengan ruang lingkup sebagai berikut :

1. Aplikasi yang dibangun merupakan aplikasi berbasis web dengan teknologi HTML5, CSS3 dan JavaScript sebagai teknologi utama untuk membentuk tata letak, tampilan dan navigasi di sisi client.

2. Menggunakan bahasa pemrograman PHP dan basis data MySQL di sisi server.

3. Menggunakan CodeIgniter sebagai MVC PHP Framework.

4. Menggunakan teknologi jQuery, Twitter Bootstrap dan Google Map, sebagai teknologi pendukung untuk interaksi pengguna dengan aplikasi Jelajah Nusantara.

5. Menggunakan teknologi OpenID dan OAuth yang disatukan dalam pustaka HybridAuth dengan menggunakan akun jejaring sosial Facebook, Google+, Yahoo dan Twitter, sebagai teknologi pendukung otentikasi pengguna.

6. Menggunakan pustaka Ion-Auth sebagai pengelola data member.

7. Dalam Penelitian ini tidak membahas instalasi perangkat keras maupun perangkat lunak, serta pendaftaran dan publikasi website.

8. Dalam Penelitian ini mencakup beberapa obyek wisata di Pulau Jawa.

## **2. METODOLOGI PENELITIAN**

Aplikasi Jelajah Nusantara ini dirancang sebagai aplikasi berbasis web dengan teknologi HTML yang dibangun dengan bahasa pemrograman PHP dan database server MySQL.

Aplikasi Jelajah Nusantara diletakkan di Web Server yang terkoneksi dengan jaringan internet secara online. Cient dapat mengakses

aplikasi ini melalui perangkat komputer desktop maupun perangkat mobile

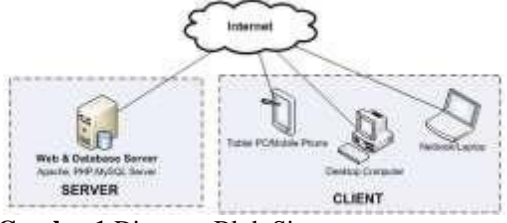

**Gambar1** Diagram Blok Sistem

#### **Use Case Diagram**

Use case diagram bersifat statis, diagram ini memperlihatkan himpunan use case dan aktor-aktor (suatu jenis khusus dari kelas), yang sangat penting untuk mengorganisasi dan memodelkan perilaku dari suatu sistem yang dibutuhkan serta diharapkan pengguna. Use case adalah deskripsi fungsi dari sebuah sistem dari perspektif pengguna. Use case adalah diagram yang mengambarkan kemampuan sebuah sistem yang nantinya akan dijalankan oleh aktor, atau dengan kata lain aktifitas (pekerjaan) yang nantinya akan dilakukan oleh aktor yang mampu difasilitasi oleh sistem dan digambarkan dalam bentuk diagram. Desain use case pada perancangan aplikasi Jelajah Nusantara untuk guest, member, dan admin diperlihatkan pada gambar 2

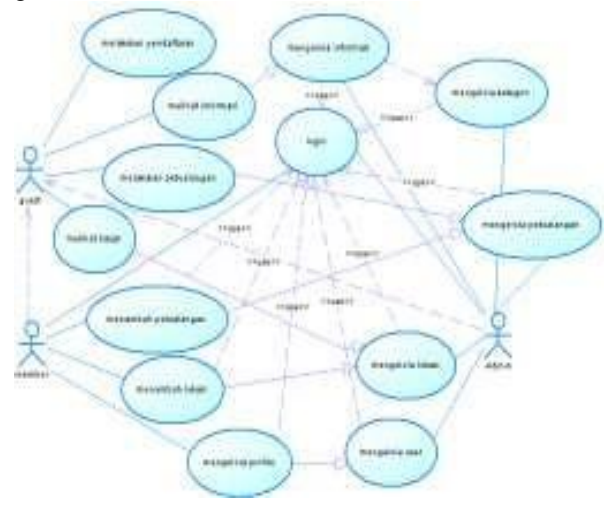

**Gambar 2** Use Case Diagram Dari Use Case tersebut dapat dijabarkan seperti dalam tabel berikut ini:

| <b>Aktor</b>         | use case                 | Deskripsi use case                                                                          |
|----------------------|--------------------------|---------------------------------------------------------------------------------------------|
| Guest                | Melakukan<br>Pendaftaran | Use case ini berfungsi<br>untuk melakukan<br>pendaftaran bagicalon<br>Member                |
| Guest                | Melihat<br>Informasi     | Use case ini berfungsi<br>untukmelihat data<br>Informasi                                    |
| Guest                | Melihat<br>Lokasi        | Use case ini berfungsi<br>untuk melihat data Lokasi                                         |
| Guest                | Melakukan<br>Petualangan | Use case ini berfungsi<br>untukmelakukan<br>petualangan                                     |
| Memb<br>er,<br>Admin | Login                    | Use case ini berfungsi<br>untuk login Aplikasi<br>Jelajah Nusantarabagi<br>Member dan Admin |
| Memb<br>er           | Menambah<br>Lokasi       | Use case ini berfungsi<br>untukmenambah data<br>Lokasi                                      |
| Memb<br>er           | Menambah<br>Petualangan  | Use case ini berfungsi<br>untukmenambah data<br>Petualangan                                 |
| Memb<br>er           | Mengelola<br>Profile     | Use case ini berfungsi<br>untukmengelola data<br>profile                                    |
| Admi<br>n            | Mengelola<br>Informasi   | Use case ini berfungsi<br>untukmengelola data<br>Informasi                                  |
| Admi<br>n            | Mengelola<br>Kategori    | Use case ini berfungsi<br>untukmengelola data<br>Kategori Informasi                         |
| Admi<br>n            | Mengelola<br>User        | Use case ini berfungsi<br>untukmengelola data<br><b>User</b>                                |
| Admi<br>n            | Mengelola<br>Lokasi      | Use case ini berfungsi<br>untukmengelola data<br>Lokasi                                     |
| Admi<br>n            | Mengelola<br>Petualangan | Use case ini berfungsi<br>untukmengelola data<br>Petualangan                                |

**Tabel 1** Penjelasan Use Case User Aplikasi Jelajah Nusantara

## **Class Diagram**

Diagram kelas atau class diagram menggambarkan struktur sistem dari segi pendefinisian kelas-kelas yang akan dibuat untuk melambangkan sistem. Kelas memiliki apa yang disebut atribut dan metode atau operasi. Atribut merupakan variabel yang dimiliki oleh suatu kelas. Operasi atau metode adalah fungsi-fungsi yang dimiliki oleh suatu kelas [Rosa A.S., 2011].

Berikut ini adalah desain Class Diagram untuk aplikasi Jelajah Nusantara:

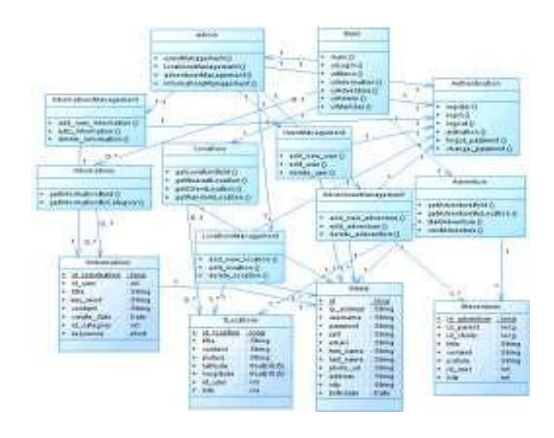

# **Gambar 3** Class Diagram

Dari class diagram pada gambar 3 dapat dijelaskan dalam table 2 sebagai berikut:

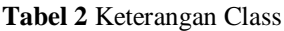

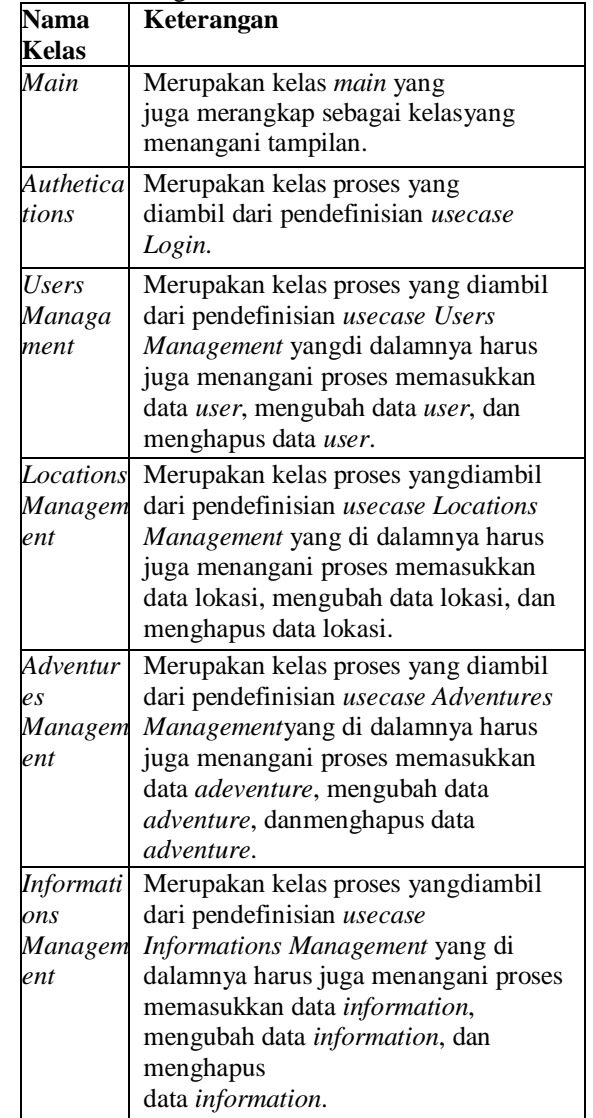

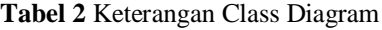

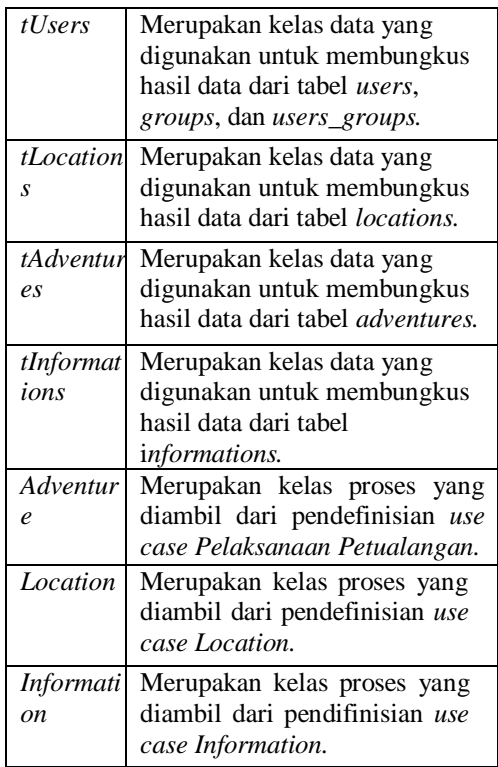

## **Entity Relationship Diagram**

Perancangan data pada aplikasi ini digambarkan dengan ER-Diagram (Entity Relation Diagram). ER-Diagram adalah sebuah diagram yang menggambarkan hubungan/relasi antar Entitas (Entity), dan setiap Entity terdiri atas satu atau lebih atribut yang mempresentasikan seluruh kondisi atau fakta dari "Dunia Nyata" yang ditinjau.

ER-Diagram juga didefinisikan suatu diagram yang digunakan untuk menggambarkan sistem database yang digunakan. ER-Diagram terdiri dari tabel, view, dan relasi.

ERD digunakan untuk menunjukkan hubungan antara Entity dengan database dan objek–objek (himpunan entitas) apa saja yang ingin dilibatkan

dalam sebuah basis data dan bagaimana hubungan yang terjadi diantara objek-objek tersebut.

ERD yang berisi komponen-komponen himpunan entitas dan himpunan relasi yang masing-masing dilengkapi dengan beberapa atribut yang mempersentasikan seluruh fakta yang ditinjau dari keadaan yang nyata. Sehingga dapat digambarkan secara lebih sistematis dengan menggunakan ERD

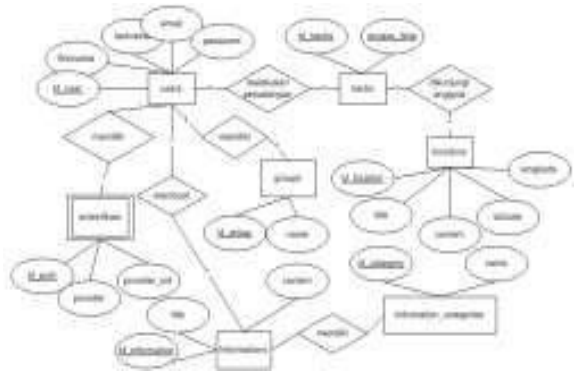

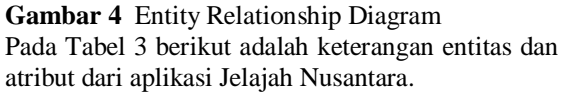

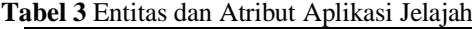

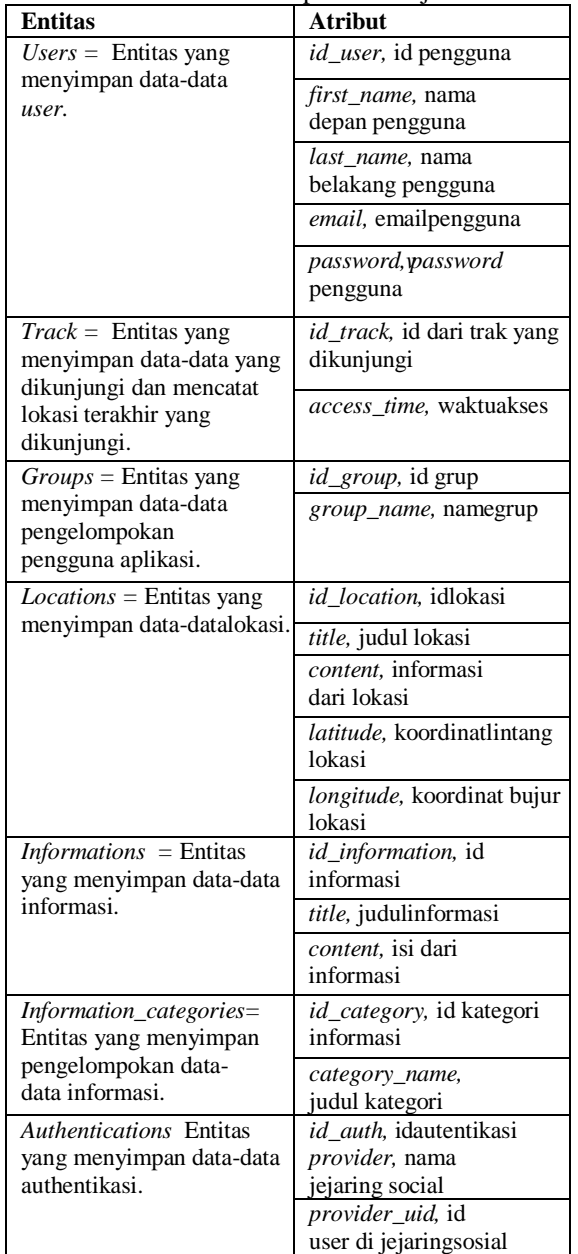

*Incomtech, Vol 10, No.1 Juni 2021* **ISSN 2337-6805**

Pada tabel 4 berikut adalah relasi dari aplikasi Jelajah Nusantara

**Tabel 4** Relasi pada Aplikasi Jelajah Nusantara

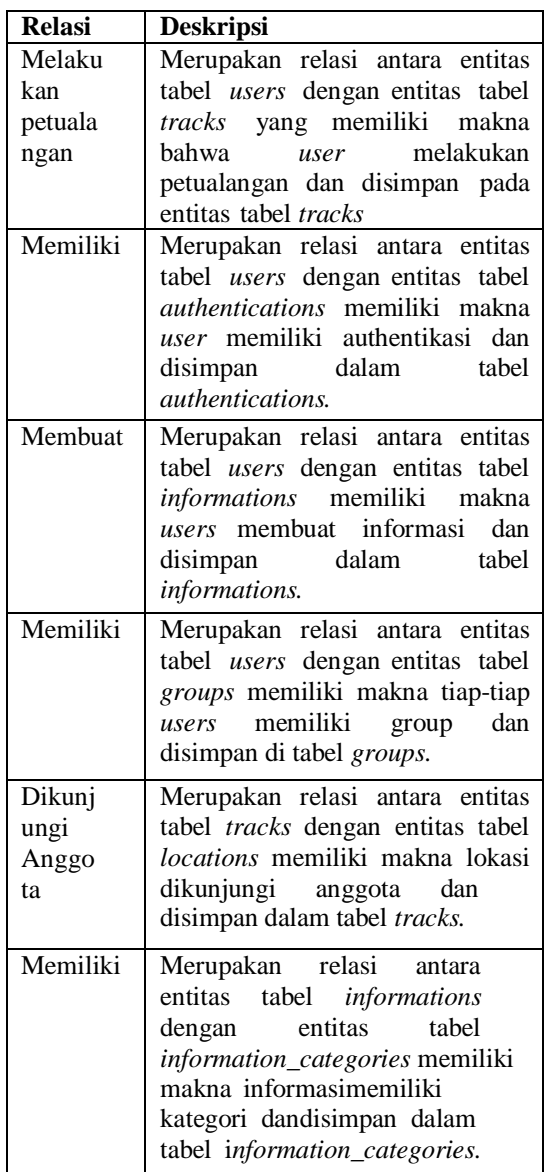

## **Perancangan Database**

Pembuatan rancangan *database* program melalui *Class Diagram* dan *Entity Relationship Diagram* menghaslkan tabel-tabel *database* yang akan dikelola dan digunakan untuk menjalankan aplikasi. Desain database yang dihasilkan dapat digambarkan dalam relasi tabel sebagai berikut:

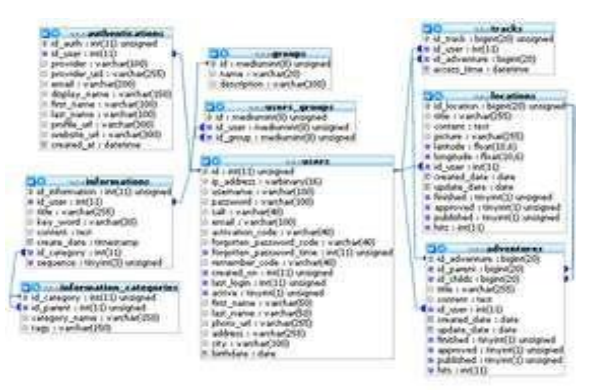

## **Gambar 5** Relasi Tabel dalam Database **Tabel User**

Tabel *users*, ini berfungsi untuk menyimpan datadata pengguna yang mendaftar (*member*) pada aplikasi Jelajah Nusantara.

| <b>Field</b>                | <b>Type</b>      | Keterangan                                                  |
|-----------------------------|------------------|-------------------------------------------------------------|
| ЫI                          | Int(11)          | Id pengguna                                                 |
| ip_address                  | varbinary $(16)$ | Alamat IP pengguna                                          |
| <i><b>Username</b></i>      | varchar(100)     | Username pengguna                                           |
| Password                    | varchar(100)     | Password pengguna                                           |
| Salt                        | varchar $(40)$   | Kode tambahan untuk<br>keamanan                             |
| Email                       | varchar(100)     | Alamat emailpengguna                                        |
| activation_code             | varchar(40)      | Kode aktivasi                                               |
| forgotten_passw<br>ord_code | varchar $(40)$   | Kode jika lupa <i>password</i>                              |
| forgotten_passw<br>ord time | Int(11)          | Lama waktu untuk<br>konfirmasi <i>password</i> yang<br>lupa |
| remember code               | varchar(40)      | Kode pengingat                                              |
| created on                  | Int(11)          | Waktu pembuatan akun                                        |
| last_login                  | Int(11)          | Waktu login terakhir                                        |
| Active                      | tiny(1)          | Status aktivasipengguna                                     |
| first name                  | varchar(50)      | Nama depan                                                  |
| last_name                   | varchar(50)      | Nama belakang                                               |
| photo_url                   | varchar(255)     | URL alamat foto profil<br>pengguna                          |
| Address                     | varchar $(255)$  | Alamat pengguna                                             |
| City                        | varchar(100)     | Kota pengguna                                               |
| <b>Birthdate</b>            | Date             | Tanggal lahir                                               |

**Tabel 5** *Database* Tabel *Users*

# **Tabel Groups**

Tabel *Groups* digunakan untuk menyimpan data-data pengelompokan pengguna aplikasi Jelajah Nusantara berdasarkan hak aksesnya. Pada aplikasi yang dibuat ini, saat ini baru ada 2 (dua) kelompok pengguna, yaitu anggota biasa dan administrator

**Tabel 6** *Database* Tabel *Groups*

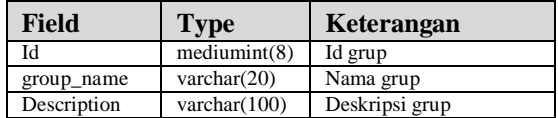

*Desain dan Implementasi - Ernawati Dwi Puspitasari, Andi Suprianto, Neny Rosmawani*

## **Tabel Users\_groups**

Tabel User Groups merupakan tabel relasi antara data anggota (*user*s) dan kelompok hak aksesnya (*groups*).

**Tabel 7** *Database* Tabel *User\_Groups*

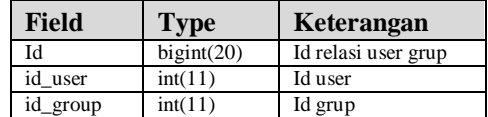

#### **Tabel Tracks**

Tabel Tracks digunakan untuk mencatat data-data lokasi yang dikunjungi oleh pengguna *member*  pada aplikasi Jelajah Nusantara. Dari tabel ini juga dapat ditentukan lokasi terakhir yang dikunjungi *member*.

**Tabel 8** *Database* Tabel *Track*

| <b>Field</b> | <b>Type</b> | Keterangan                        |
|--------------|-------------|-----------------------------------|
| id track     | Bight(20)   | Id track                          |
| id user      | int(11)     | Id user                           |
| id_adventure | Bight(20)   | Id petualangan yang<br>dikunjungi |
| access time  | Datetime    | Waktu akses                       |

#### **Tabel Locations**

Tabel Locations adalah tabel utama yang menyimpan data-data lokasi yang ada pada aplikasi Jelajah Nusantara. Data lokasi utama adalah nama/judul lokasi, beserta koordinat bujur dan lintang dari lokasi tersebut.

#### **Tabel 9** *Database* Tabel *Locations*

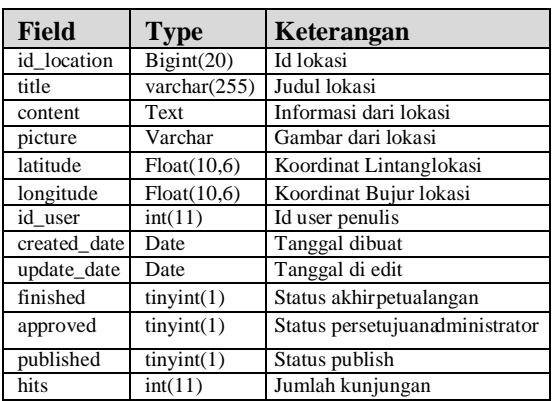

# **Tabel Adventures**

**Tabel 1 0** Adventures berisi relasi antara lokasi

|           |            | petualangan                      |
|-----------|------------|----------------------------------|
| approved  | tinyint(1) | Status persetujuan petualangan   |
| published | tinyint(1) | Status publikasi daripetualangan |
| hits      | int(11)    | Jumlah kunjungan                 |

#### **Tabel Informations**

Pada tabel In*form*ations, data-data konten yang bersifat informasi disimpan. Termasuk didalamnya data-data untuk halaman bantuan.

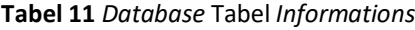

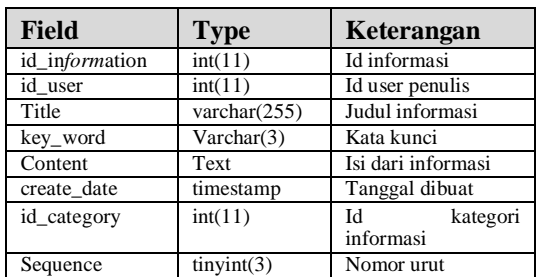

#### **Tabel Informations\_categories**

Tabel *Information Categories* digunakan untuk mengelompokkan data- data informasi pada tabel *Informations*sesuai kategorinya.

## **Tabel 12** *Database* Tabel *Information\_Categories*

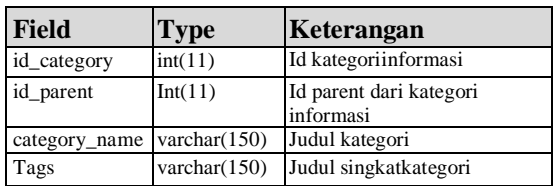

#### **Tabel Authetications**

Tabel Authentications untuk mencatat data pengguna yang mendaftar pada aplikasi Jelajah Nusantara dengan menggunakan akun pada jejaring sosial

**Tabel 13** Database Tabel Authentications

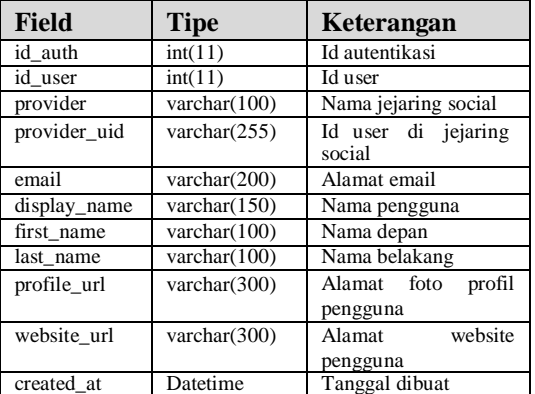

yang satu dengan yang lain. Data-data id\_parents dan id\_child diambil dari id\_locationpada tabel Locations. Pada tabel ini tersimpan data-data informasi cerita petualangan.

**Tabel 14** *Database* Tabel *Adventures*

| Field        | <b>Type</b>     | Keterangan                      |
|--------------|-----------------|---------------------------------|
| id adventure | Bignt(20)       | Id dari petualangan             |
| id_parents   | Bignt(20)       | Id lokasi awal                  |
| id_childs    | Bignt(20)       | Id lokasi tujuan                |
| title        | varchar $(255)$ | Judul petualangan               |
| content      | <b>Text</b>     | Isi dari ceritapetualangan      |
| picture      | varchar $(255)$ | Gambar ilustrasi<br>petualangan |
| id user      | int(11)         | Id dari penulispetualangan      |
| created date | Date            | Tanggal pembuatan               |
| update_date  | Date            | Tanggal pengubahan              |
| finished     | tinyint(1)      | Status akhir                    |

## **3. HASIL DAN PEMBAHASAN**

#### **Perancangan Menu**

Desain menu dalam program aplikasi Jelajah Nusantara dibuat untuk tiga macam pengguna, yaitu menu untuk *user , member* dan *admin.*

Masing-masing menu digambarkan sebagai berikut:

# **Menu User**

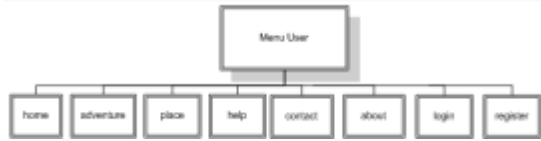

#### **Gambar 6** Menu User

*User* masuk kedalam aplikasi Jelajah Nusantara dan dihadapkan pada pilihan menu *home, adventure, place, help, contact, about, login* dan *register.* Dalam halaman *adventure*, *user* dapat mulai petualangannya sesuai dengan petualangan yang telah disediakan oleh sistem. Pada halaman *place* ditampilkan daftar lokasi yang tersedia dalam aplikasi Jelajah Nusantara. Halaman *help* memungkinkan *user* untuk mengakses bantuan yang dibutuhkan. Halaman *contact* dapat digunakan untuk menghubungi pembuat aplikasi Jelajah Nusantara. Halaman *about* menampilkan informasi tentang Aplikasi jelajah Nusantara, misalnya pembuat, versi aplikasi dan yang lainnya. Halaman *login* diperuntukan untuk *user* yang sudah terdaftarsebagai *member* dan mau masuk ke dalam aplikasi Jelajah Nusantara sebagai *member*. Halaman *registrasi* digunakan untuk melakukan pendaftaran sebagai *member* dari aplikasi Jelajah Nusantara

#### **Menu Member**

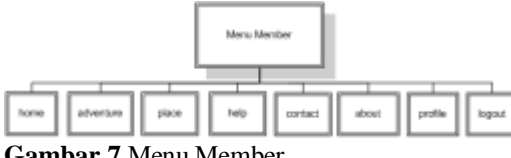

**Gambar 7** Menu Member

*User* yang sudah *login* berada dalamhalaman *home* dan dihadapkan pada pilihan menu *home, adventure, place, help, contact, about, profile* dan *logout*. Dalam menu *adventure* seorang *member* dapat mulai petualangannya dan dapat menambahkan petualangan baru dari tempat yang sudah ditampilkan serta dapat menambahkan lokasi yang baru. Pada halaman *place* ditampilkan daftar lokasi yang tersedia dalam aplikasi Jelajah Nusantara. Halaman *help* memungkinkan *member* untuk mengakses bantuan yang dibutuhkan. Halaman *contact* dapat digunakan untuk menghubungi pembuat aplikasi Jelajah Nusantara. Halaman *about* menampilkan informasi tentang aplikasi jelajah Nusantara, misalnya pembuat, versi aplikasi dan yang lainnya. *Member* dapat menggunakan halaman *profile* untuk menggubah profilnya yang sudah terdaftar di dalam aplikasi Jelajah Nusantara. Untuk mengakhiri penggunakan aplikasi Jelajah Nusantara *member* dapat menggunakan menu *logout.*

#### **Menu Admin**

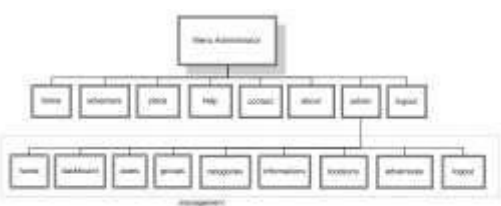

#### **Gambar 8** Menu Admin

Pada saat *admin* melakukan login maka akan masuk ke dalam halaman *home* dan dihadapkan pada pilihan menu *home, adventure, place, help, contact, about, admin* dan *logout*. Pada saat *admin*  mengakses menu *admin* maka akan ditampilkan halaman khusus untuk administrator dengan pilihan menu berupa: menu *home, dashboard, users, groups, categories, informations, locations, adventures,* dan *logout.*

Pada halaman *dashboard* ditampilkan informasi singkat status aplikasi Jelajah Nusantara. Halaman *users* digunakan untuk menampilkan daftar *member* dari aplikasi Jelajah Nusantara. Pada halaman *users, admin* dapat melihat, mencari, menambah, mengubah maupun menghapus data *member*. Halaman *groups* digunakan untuk mengelolapengelompokan *member*.

*Admin* melakukan pengelolaan data-data kategori informasi pada halaman *categories.* Pada halaman *informations, admin* dapat mengelola data-data informasi termasuk di dalamnya data-data untuk halaman *help*. Data- data petualangan pada aplikasi Jelajah Nusatara pengelolaannya dilakukan pada halaman *adventures. Admin* melakukan pengelolaan data-data lokasi pada halaman *locations.* Untuk mengakhiri penggunaan aplikasi Jelajah Nusantara *admin* dapat menggunakan menu *logout*.

#### **Perancangan Antar Muka**

Desain antarmuka dibuat agar aplikasi Jelajah Nusantara dapat diakses pada sistem komputer desktop dan perangkat mobile. Desain antar muka yang dibuat meliputi desain antar muka *user, member* dan *admin.* Berikut ini adalah gambar rancangan antarmuka dari sisitampilan di komputer *desktop* dan dari sisi tampilan pada perangkat *mobile*.

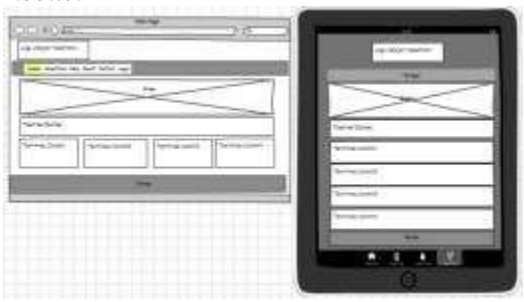

**Gambar 9** Rancangan Antarmuka

#### **Skenario Jelajah Nusantara**

*User* dapat menjadi *member* aplikasi Jelajah Nusantara dengan terlebih dahulu mendaftar melalui menu *register*. Pendaftaran secara langsung dapat dilakukan dengan memasukkan data-data nama depan, nama belakang, alamat email dan password. *User* juga dapat mendaftar pada aplikasi Jelajah Nusantara melalui jejaring sosial dengan menggunakan akun jejaring sosialyang dimilikinya. Pada aplikasi Jelajah Nusantara ini disediakan empat pilihan penyedia layanan jejaring social yang dapat digunakan untuk pendaftaran yaitu : *facebook, google+, Twitter* dan *yahoo.* Selanjutnya *user* yang sudah mendaftar sebagai *member* dapat melakukan *login* pada aplikasi Jelajah Nusantara dengan cara *login* secara langsung ataupun *login* menggunakan jejaring sosial.

Bagian utama dari aplikasi Jelajah Nusantaraberupa cerita petualangan wisata. *User* yangtelah maupun belum terdaftar, serta *member* yang telah maupun belum *login* dapat mengakses aplikasi Jelajah Nusantara. *User*/*Member* cukup menuju ke halamanpetualangan melalui menu *adventure* yang tersedia.

Pada awal petualangan *user* akan disapa oleh aplikasi Jelajah Nusantara sesuai dengan waktu saat *user* mengakses halaman tersebut. Sambutan berupa kata-kata 'Selamat Pagi','Selamat Siang','Selamat Sore' maupun 'Selamat Malam' otomatis mengikuti waktu di sisi *client*. Halaman awal petualangan ini hanya berupa pembukaan untuk memulai petualangan yang sebenarnya.

Dengan meng-klik tombol 'mulai petualangan', *user* dibawa ke halaman pertama cerita petualangan. Cerita petualangan yang ditampilkan pertama kali adalah diambil dari *database* yang disesuaikan dengan lokasi *user* saat mengakses. Jika lokasi *user* tidak terdapat dalam *database* 

maka akan ditampilkan cerita petualangan secara *random*. Bagi *member* yang telah login, aplikasi jelajah nusantara pertama- tama akan mengecek lokasi terakhir yang dikunjungi ke dalam database. Jika di dalam *database* tidak ditemukan, maka akan ditampilkan data cerita petualangan berdasarkan lokasi saat mengakses atau secara *random* jika tidak ditemukan data lokasi yang sesuai.

Pada setiap akhir cerita petualangan akan terdapat pilihan untuk menentukan tujuan petualangan berikutnya. Pilihan yang ditampilkan berdasarkan data-data relasi yang terdapat dalam database. *Member* yang telah login akan mendapatkan menu tambahan berupamenu untuk menambahkan cerita petualangannya sendiri ke dalam aplikasi Jelajah Nusantara. Lokasi tujuan dari cerita petualangan yang akan dimasukkan disesuaikan dengan lokasi dari petualangan terakhir yang diakses oleh *member*. Pada aplikasi Jelajah Nusantara ini untuk lokasi tujuan dibatasi hanya

10 (sepuluh) lokasi terdekat dalam *radius* 200 km dari lokasi terakhir yang diakses.

Pada saat cerita petualangan dari *member* masuk ke dalam *database*, tidak seketika dapat diakses atau muncul dalam pilihan cerita petualangan berikutnya. Cerita-cerita petualangan yang dimasukkan oleh *member* akan dapat diakses jika telah mendapatkan persetujuan dan dipublikasikan oleh administrator.

## **Perancangan Program**

Aplikasi Jelajah Nusantara dibangun dengan menggunakan bahasa pemrograman PHP dan MySQL *database server*. AplikasiJelajah Nusantara dirancang menggunakan *architectural design pattern* MVC (*Model View Controller*) yang diimplementasikan dengan pemakaian CodeIgniter MVC Framework.

Pengelolaan *authentication* terhadap user menggunakan pustaka Ion-Auth yang juga disatukan dengan pustaka HybridAuth yang digunakan untuk integrasi apliksai dengan jejaring sosial.

Aplikasi Jelajah Nusantara memakaiGoogle Maps API untuk menampilkan suatu lokasi ke dalam bentuk peta dan digunakan juga untuk mendapatkan koordinat dari suatu lokasi.

#### **Pengujian dan Analisis**

Pengujian terhadap aplikasi Jelajah Nusantara dilakukan dengan mengakses aplikasi yang sudah dipublikasikan secara online pada jaringan intrnet dengan menggunakan perangkat komputer desktop dan perangkat mobile.

# **Analisa Bagian User**

*User* yang belum mendaftar sebagai *member* aplikasi masih dapat melakukan petualangan berdasarkan lokasinya. *User* juga dapat melihatlihat informasi dari data-data lokasi yang ada dalam aplikasi ini.

# **Analisa Bagian Member**

Pada aplikasi Jelajah Nusantara, *member* dapat menambahkan data lokasi baru dengan mudah, penentuan koordinat suatu lokasi dapat dilakukan dengan melakukan *drag and drop* pada *marker* yang ada di peta dari *Google Map.*

Adanya fasilitas untuk dapat menambah datalokasi maupun data petualangan bagi *member* memberikan keuntungan baik bagi member itu sendiri maupun bagi pengelola. Bagi *member*,dengan adanya fasilitas tersebut maka dapat berbagi petualangannya dengan *member* yang lain, sedangkan bagi pengelola maka akan membantu dalam menambah data yang tersedia dan memperbanyak kemungkinan jalan cerita petualngan yang ada.

# **Analisa Bagian Admin**

Penggunaan Pustaka *groceryCRUD* untuk pengelolaan database sangat membantu dalam pembuatan bagian administrator. Operasi *CRUD (Create, Update* dan *Delete*) pada suatu tabel hanya cukup dituliskan dalam beberapa baris kode saja, dengan hasil kinerja dan tampilan yang bagus.

# **4. SIMPULAN**

Berikut kesimpulan yang dapat diambil dari pengujian dan analisis :<br>1. Aplikasi Je

1. Aplikasi Jelajah Nusantara dapat digunakan untuk menyampaikan informasi potensi pariwisata dengan interaktif, informatif dan menarik.

2. Penggunaan teknologi internet berbasis HTML5 pada aplikasi Jelajah Nusantara menjadikan aplikasi Jelajah Nusantara dapat diakses dari perangkat komputer desktop maupun perangkat mobile darimanapun dan kapanpun.

3. Penggunaan bahasa pemrograman PHP5 dan database server MySQL yangdigunakan dapat memenuhi rancangan yangtelah ditetapkan.

4. PHP Framework CodeIgniter dengan<br>konsep MVC (Model, View, Controller) konsep MVC (Model, View, Controller) memudahkan dalam pembuatan dan pengembangan aplikasi Jelajah Nusantara. Pengembangan pada salah satu bagian dapat dilakukan secara terpisah dan tidak mempengaruhi bagian yang lain. Dengan adanya framework maka standar pengkodean dan penulisan program dapat lebih mudah diikuti sehingga jika diperlukan akan memudahkan orang / tim lain untuk melakukan pengembangan.

5. Penggunaan pustaka Ion-Auth dalam aplikasi Jelajah Nusantara mempermudah dalam penanganan data-data member. Dengan adanya tabel relasi users\_groups , dimungkinkan adanya panambahan group- group user yang lain selain group member dan admin.

6. Pustaka GroceryCRUD memudahkan pengelolaan tabel-tabel yang digunakan dalam aplikasi Jelajah Nusantara. Operasi- operasi Create, Read, Update dan Deletedata pada suatu tabel telah disediakan oleh pustaka ini. Fasilitas searching, paging, dan sorting juga sudah disediakan sehingga memudahkan dalam pencarian data pada suatu tabel. Pustaka GroceryCRUD secara otomatis membuat form input-an yang sesuai dengan tipe data yang digunakan pada masing-masing field pada suatu tabel.

7. Alur pemilihan cerita yang mengggunakan model 'Pilih Sendiri Petualanganmu' dapat memberikan pilihan kepada pengguna untuk mengikuti alur cerita yang berbeda. Adanya fasilitas untuk penambahan data lokasi dan petualangan menjadikan aplikasi Jelajah Nusantara senantiasa dinamis dan memiliki jumlah kemungkinan petualangan yang semakin banyak.

8. Penggunaan login dengan akun yang sudah dimiliki oleh pengguna pada jejaring sosial dapat mempermudah dan mempersingkat waktu pada saat member dan admin melakukan login untuk masuk ke dalam aplikasi Jelajah Nusantara

# **Saran**

Berikut saran yang penulis ajukan untuk pengembangan aplikasi Jelajah Nusantara

1. Penambahan penyedia jejaring sosial yang lain seperti *Wordpress*, *Blogger*, *Youtube,* dan yang lainnya supaya aplikasi Jelajah Nusantara semakin mudah diakses.

2. Aplikasi Jelajah Nusantara dapat dikembangan sebagai aplikasi *multisel,* sehingga memungkinkan aplikasi Jelajah Nusantara sebagai aplikasi penyediaberbagai informasi.

3. Penambahan fitur-fitur multimedia untuk memperkaya informasi yang ditampilakan dalam aplikasi Jelajah Nusantara

# **5. METODOLOGI PENELITIAN**

[1] Agnes Maria Polina,S.Kom.,M.Sc, 2009, *Cara Cepat Menyusun Skripsi Jurusan Informatika/Komputer,* Yogyakarta, Penerbit Andi

*Desain dan Implementasi - Ernawati Dwi Puspitasari, Andi Suprianto, Neny Rosmawani*

*Incomtech, Vol 10, No.1 Juni 2021* **ISSN 2337-6805**

- [2] Alexander F.K. Sibero, 2012, *Kitab Suci Web Programming*, Yogyakarta, Penerbit Mediakom
- [3] Brian P. Hogan, 2010*, HTML & CSS3, Develop with Tommorrow's Standards Today*, Pragmatic Programmers,LLC
- [4] Bohl, Rynn, 2007, *Tools for Structured and Object-Oriented Design*, Prentice Hall Bondy, J.A.; Murty, U.S.R. , 2008, *Graph Theory*, Springer
- [5] Cochran, David ,2012, *Twitter Bootstrap Web Development* (1st ed.). Packt Publishing
- [6] Danny Goodman, Michael Morrison, Paul Novitski, Tia Gustaff Rayl, 2010, *JavaScript Bible*, Seventh Edition, Wiley Publishing, Inc
- [7] DuBois, Paul, 2009, *MySQL FourthEdition*, Addison-Wesley
- [8] Gasston, Peter, 2011, *The Book of CSS3*, No Starch Press, Canada
- [9] Kim Hamilton, Russell Miles, 2006, *Learning UML 2.0*, O'Reilly Media, Inc.
- [10] Komang Wiswakarma, 2010, *9 Langkah Menjadi Master Framework CodeIgniter*, Yogyakarta, Penerbit Lokomedia
- [11] Lodge, Sally ,2007, *Chooseco Embarks on Its Own Adventure*, Publishers Weekly
- [12] Lukmanul Hakim, 2011, *Trik Dahsyat Menguasai AJAX dengan jQuery*, Yogyakarta, Penerbit Lokomedia
- [13] Mathew David, 2010, *HTML5 Designing Rich Internet Applications*, Focal Press
- [14] Michael Peacock, 2010*, PHP5 Social Networking*, Mumbai , Packt Publishing
- [15] Pupung Budi Purnama, 2004, Kiat Praktis Menjadi Desainer Web Profesional, Elex Media Komputindo., Jakarta
- [16] Rosa A.S. dan M. Shahuddin, 2011, Modul Pembelajaran Rekayasa Perangkat Lunak (Terstruktur dan Berorientasi Objek) ,Bandung, Penerbit Modula
- [17] Somerville, Ian, 2010, Software Engineering (9th Edition), Addison-Wesley
- [18] Ullman, Larry, 2012, PHP and MySQL for Dynamic Web Sites, Peachpit Press, California

*Desain dan Implementasi - Ernawati Dwi Puspitasari, Andi Suprianto, Neny Rosmawani*